# OptiPlex 3020M/9020M

## Quick Start Guide

Panduan Pengaktifan Cepat Guía de inicio rápido Hướng Dẫn Bắt Đầu Nhanh

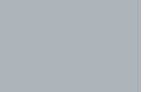

### 1 Connect the keyboard and mouse

PS/2 Connector (optional) Konektor PS/2 (opsional) Conector PS/2 (opcional) Đầu nối PS/2 (tùy chọn) موصل PS/2 (اختيار ي)

Sambungkan papan ketik dan mouse Conecte el teclado y el ratón Kết nối bàn phím và chuột قم بتوصيل لوحة المفاتيح والماوس

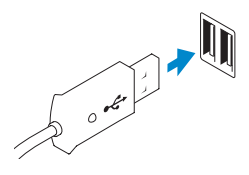

Sambungkan kabel jaringan (opsional) Conecte el cable de red (opcional) Kết nối cáp mạng (tùy chọn) قم بتوصيل كبل الشبكة (اختيار ي)

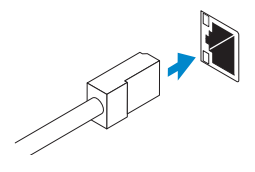

### USB Connector Konektor USB

Conector USB Đầu nối USB موصل USB

Or | Atau | O | Hoặc | أو

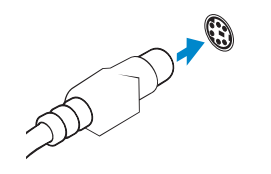

### 2 Connect the network cable (optional)

## 3 Connect the display

Sambungkan display Conecte la pantalla Kết nối màn hình hiển thị قم بتوصيل الشاشة

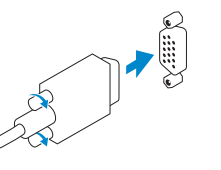

### VGA Connector

Konektor VGA Conector VGA Đầu nối VGA موصل VGA

Or | Atau | O | Hoặc | أو

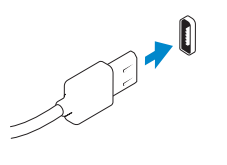

Aktifkan keamanan dan pembaruan Activar seguridad y actualizaciones Bật tính năng bảo mật và cập nhật قم بتمكين الأمان والتحديثات

DisplayPort Connector Konektor DisplayPort Conector DisplayPort Đầu nối DisplayPort موصل DisplayPort

Or | Atau | O | Hoặc | أو

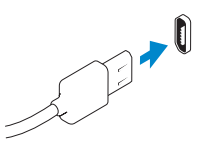

HDMI Connector (optional - 9020M) Konektor HDMI (opsional - 9020M) Conector HDMI (opcional - 9020M) Đầu nối HDMI (tùy chọn - 9020M) موصل HDMI( اختياري - M9020)

### 4 Connect the power cable on your computer and display

Sambungkan kabel daya yang ada di komputer dan display Anda Conecte el cable de alimentación en el equipo y la pantalla Kết nối cáp nguồn trên máy tính và màn hình hiển thị قم بتوصيل كبل التيار بالكمبيوتر والشاشة

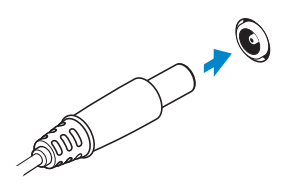

 $H1$ Printed in Poland. 2014-05

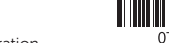

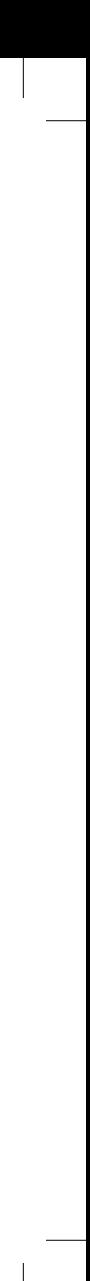

### 5 Turn on your computer and display

Hidupkan komputer dan display Encienda el equipo y la pantalla Bật máy tính và màn hình hiển thị قم بتشغيل الكمبيوتر والشاشة

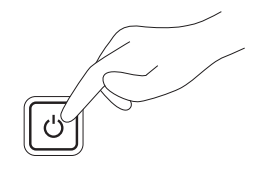

6 Finish Windows setup

Security & Dell Updates

Tuntaskan penataan Windows | Finalice la configuración de Windows

Hoàn tất cài đặt Windows | Windows إعداد إنهاء

Windows 8

D Wireless

#### Enable security and updates

Connect to your network Hubungkan ke jaringan Anda Conectarse a su red Kết nối vào mạng của bạn

االتصال بالشبكة

#### Sign in to your Microsoft account or create a local account

Masuk ke akun Microsoft Anda atau buat akun lokal

Iniciar sesión en su cuenta de Microsoft o crear una cuenta local

Đăng nhập vào tài khoản Microsoft của bạn và tạo tài khoản trên máy tính

قمب تسجيل الدخول إلى حساب Microsoft أو قم بإنشاء حساب محلي

#### Windows 7

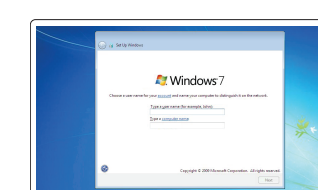

poset (special) processing an .<br>Type a passent lyink .<br>Discuss a number please that helps you remainless your password.<br>If you fixed your presented. Strukers will discuss your host.

De Local important updates only<br>On institución and she importer soleto for Website  $\bigotimes_{i=1}^n \frac{1}{i!} (k \text{ if } n \text{ is } k \text{ or } i$  Used you decide, your computer might be culmerable to security throuts. Create user name and computer name

Buat nama pengguna dan nama komputer Crear un nombre de usuario y un nombre para el equipo Tạo tên người dùng và tên máy tính إنشاء اسم مستخدم واسم للكمبيوتر

### Set password

Atur sandi Establecer una contraseña Cài mật khẩu ضبط كلمة المرور

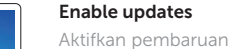

Permitir las actualizaciones Bật tính năng cập nhật تمكين التحديثات

© 2014 Dell Inc. © 2014 Microsoft Corporation.

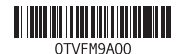

### Computer Power Connector

Konektor Daya Komputer Conector de alimentación del equipo Đầu nối nguồn máy tính موصل الطاقة للكمبيوتر

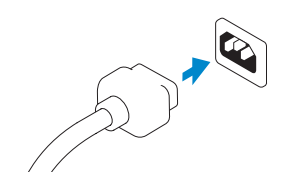

## Monitor Power Connector Konektor Daya Monitor

Conector de alimentación del monitor Đầu nối nguồn màn hình موصل طاقة الشاشة

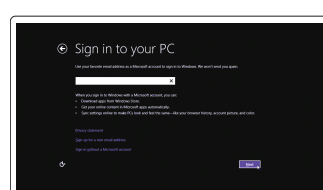

### Features

 $\overline{\phantom{a}}$ 

Fitur | Funciones | Tính năng | الميزات

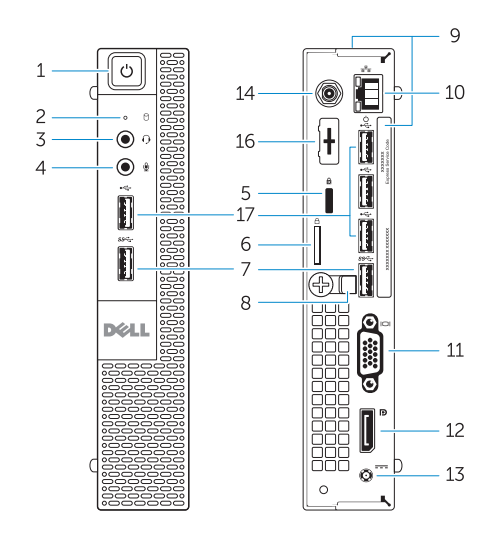

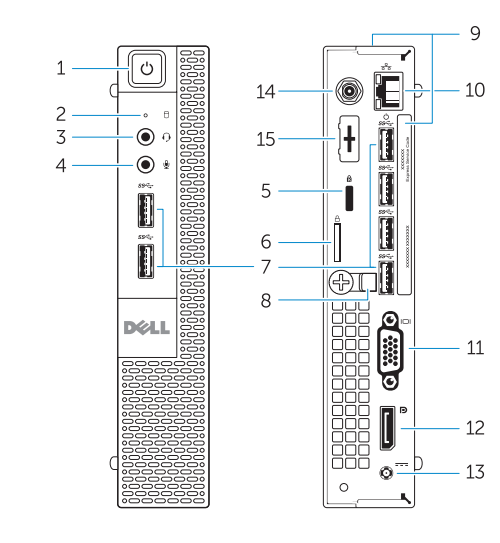

OptiPlex 3020M OptiPlex 9020M

- 1. Power button/Power light
- 2. Hard-drive activity light
- 3. Headset connector
- 4. Microphone connector
- 5. Security cable slot
- 
- 
- 
- 9. Service tag
- 10. Network connector (Integrated Connector Module)
- 11. VGA connector
- 12. DisplayPort connector
- 13. Power cable connector
- 6. Padlock ring
- 7. USB 3.0 connectors
- 8. Cable holder
- 
- 
- 
- 
- 

- 1. Tombol daya/Lampu daya
- 2. Lampu aktivitas hard disk
- 3. Konektor headset
- 4. Konektor mikrofon
- 5. Slot kabel keamanan
- 6. Ring pengunci
- 7. Konektor USB 3.0
- 8. Penahan kabel
- 
- 10. Konektor jaringan (Modul Konektor Terintegrasi)
- 
- 12. Konektor DisplayPort
- 
- 9. Tag servis
- 
- 11. Konektor VGA
- 
- 
- 
- 
- 14. Wi-Fi antennae connector (optional)
- 15. DisplayPort/HDMI/Serial/ PS2 connector (optional)
- 16. Serial/PS2 connector (optional)
- 17. USB 2.0 connectors

- 13. Konektor kabel daya
- 14. Konektor antena Wi-Fi (opsional)
- 15. Konektor DisplayPort/HDMI/Serial/ PS2 (opsional)
- 16. Konektor Serial/PS2 (opsional)
- 17. Konektor USB 2.0
- 1. Botón e indicador luminoso de alimentación
- 2. Indicador luminoso de actividad de la unidad del disco duro
- 3. Conector para auriculares
- 4. Conector para micrófono
- 5. Ranura para cable de seguridad
- 6. Anillo del candado
- 7. Conectores USB 3.0
- 8. Soporte para el cable
- 9. Etiqueta de servicio
- 10. Conector de red (módulo del conector integrado)
- 11. Conector VGA
- 12. Conector DisplayPort

Regulasi dan keselamatan | Normativa y Seguridad ممارسات الامان والممارسات التنظيمية | Quy định và an toàn

- 13. Conector para el cable de alimentación
- 14. Conector de antenas Wi-Fi (opcional)
- 15. Conector de DisplayPort/HDMI/ Serial/PS2 (opcional)
- 16. Conector Serial/PS2 (opcional)
- 17. Conectores USB 2.0

14. موصل هوائي Wi-Fi (اختياري) DisplayPort/HDMI/Serial/PS2 موصل1515( اختياري)<br>16. موصل Serial/PS2 (اختياري)

- 1. Nút nguồn/Đèn nguồn
- 2. Đèn hoạt động ổ đĩa cứng
- 3. Đầu nối tai nghe
- 4. Đầu nối micrô
- 5. Khe cáp bảo vệ
- 6. Vòng gắn khóa
- 7. Đầu nối USB 3.0
- 8. Giá đỡ cáp
- 9. Thẻ bảo trì
- 10. Đầu nối mạng (Mô-đun đầu nối tích hợp)
- 11. Đầu nối VGA
- 12. Đầu nối DisplayPort

#### 13. Đầu nối cáp nguồn

- 15. Đầu nối DisplayPort/HDMI/Serial/
- 
- 
- 

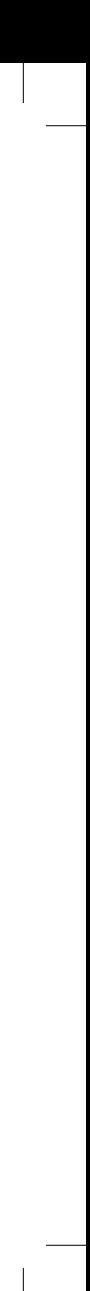

- 14. Đầu nối ăng-ten Wi-Fi (tùy chọn)
- PS2 (tùy chọn)
- 16. Đầu nối Serial/PS2 (tùy chon)
- 17. Đầu nối USB 2.0

زر التشغيل/مصباح التشغيل . 1

2. مصباح نشاط محرك الأقراص الثابتة

- 3. موصل سماعة الراس
- موصل الميكروفون . 4 5. فتحة كبل الأمان
- حلقة القفل . 6
- موصال 3.0 USB . 7
- حامل الكابل . 8
- رمز الخدمة . 9
- 10. موصل الشبكة (وحدة الموصل المدمجة)
	- $VGA$ بوصل VGA 1212موصل DisplayPort
	- 13. موصل كبل الطاقة

1717موصال 2.0 USB

#### Product support and manuals

Manual dan dukungan produk Soporte técnico de productos y manuales Hỗ trợ sản phẩm và sách hướng dẫn دعم المنتج والدالئل الخاصة به

dell.com/support dell.com/windows8

#### Contact Dell

Hubungi Dell | Póngase en contacto con Dell Liên hệ Dell االتصال بـ Dell|

dell.com/contactdell

#### Regulatory and safety

#### dell.com/regulatory\_compliance

#### Regulatory model

Model Regulatori | Modelo normativo Model quy định الموديل التنظيمي |

OptiPlex 3020M: D08U OptiPlex 9020M: D09U

#### Regulatory type

Jenis regulatori | Tipo normativo Loại quy định النوع التنظيمي |

OptiPlex 3020M: D08U001 OptiPlex 9020M: D09U001

#### Computer model

Model komputer | Modelo de equipo Model máy tính موديل الكمبيوتر |

#### OptiPlex 3020M OptiPlex 9020M

Explore resources

Jelajahi sumber daya | Explore los recursos Khám phá nguồn tài liệu اكتشاف الموارد |

### Help and Tips

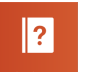

Bantuan dan Tips | Ayuda y consejos Trợ giúp và Mẹo | وتلميحات تعليمات

#### My Dell

Dell Saya | Mi Dell Dell của tôi | بي الخاص Dell جهاز

### Register your computer

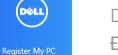

Daftarkan komputer Anda | Registrar su equipo Đăng ký máy tính của bạn | الكمبيوتر بتسجيل قم